Note: Always read your assignments carefully and defer to your instructors' guidelines if they differ from MLA. Instructors may have their own preferences about citing and formatting. This handout represents the standard MLA style according to the *MLA Handbook 9th Edition*.

# **MLA: Format and In-text Citations**

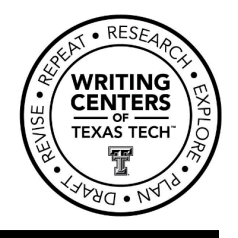

## MLA format includes the following:

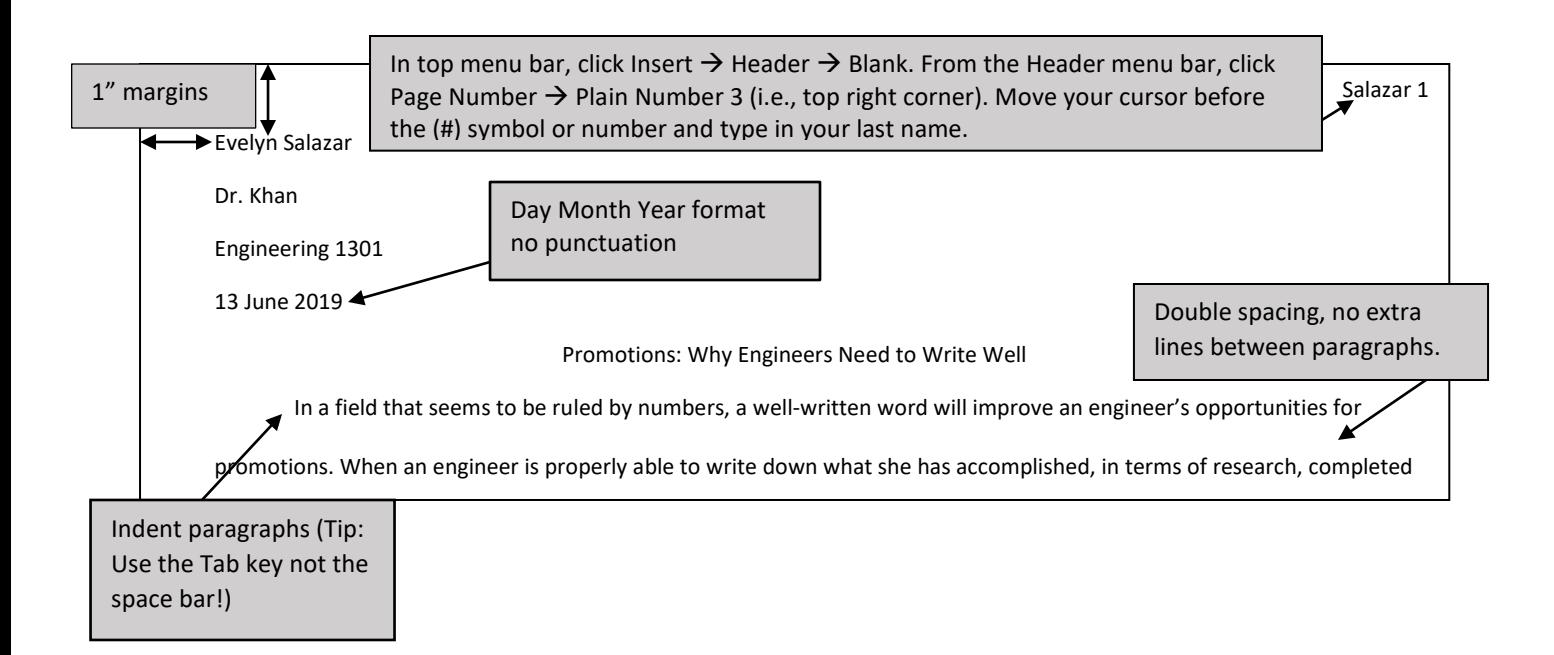

### **Block Quotes:**

If using a quotation more than four lines of prose or three of poetry, do not use quote marks. Instead, indent the whole text half an inch. This is best done by adjusting the ruler in the top format menu.

### **Example:**

…different types of immunity:

Duffy negativity is an example of *inherited* immu[nity, available](http://style.mla.org/) only to people with particular genetic makeups. Another, more famous example is sickle-cell anemia, in which a small genetic change ends up deforming the red blood cell, making it unusable to the parasite. (Mann 131)

**Double Spacing:**

- **Microsoft Word Software:** Within the Home tab, in the Paragraph section, click the icon with arrows pointing up and down to the left of horizontal lines. Select 2.0 to double space the whole paper.
- **Word Online (TTU Student Version):** Click the three dots (…) that shows More Options when your cursor hovers over it. Choose Line Spacing, then 2.
- **Google Docs:** Click the icon with arrows pointing up and down to the left of horizontal lines that shows Line & paragraph spacing when your cursor hovers over it. Choose Double.

The citation comes after the final punctuation in block quotes.

The Writing Centers of TTU 806.742.2476 Schedule a consultation at Weeks Hall, 3<sup>rd</sup> Floor For UWC ext. 2 [uwc.ttu.edu](https://www.depts.ttu.edu/provost/uwc/)

For GWC ext. 1

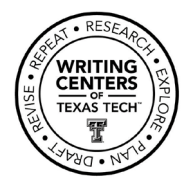

#### **MLA In-Text Citations:**

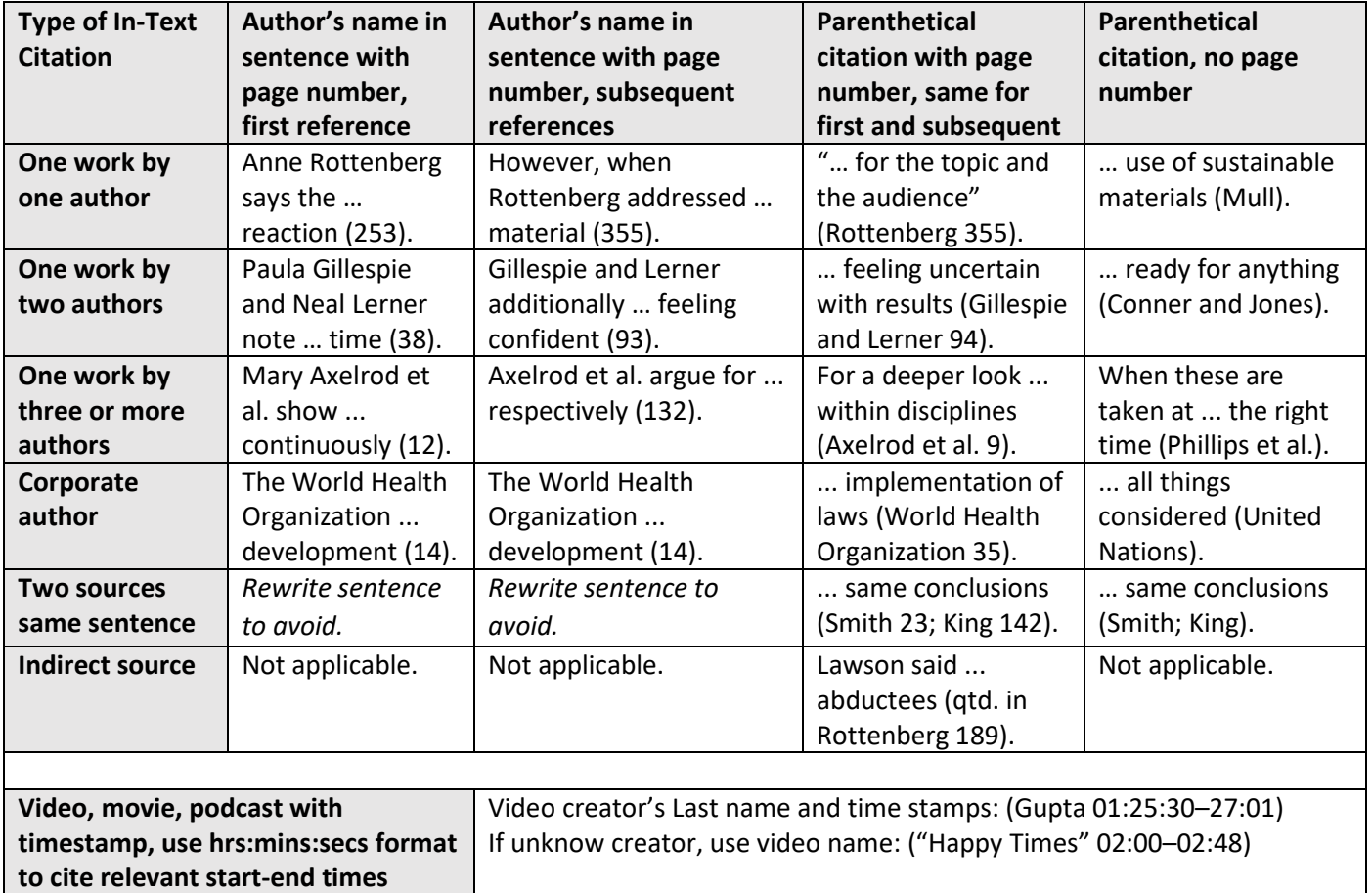

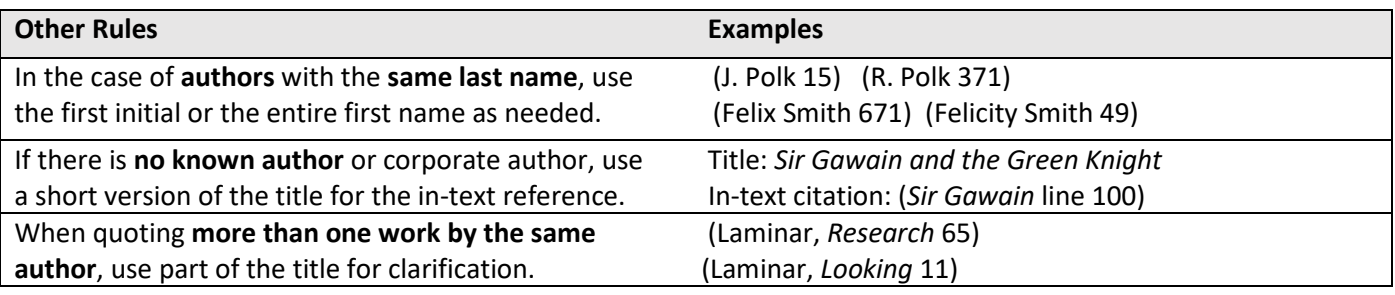

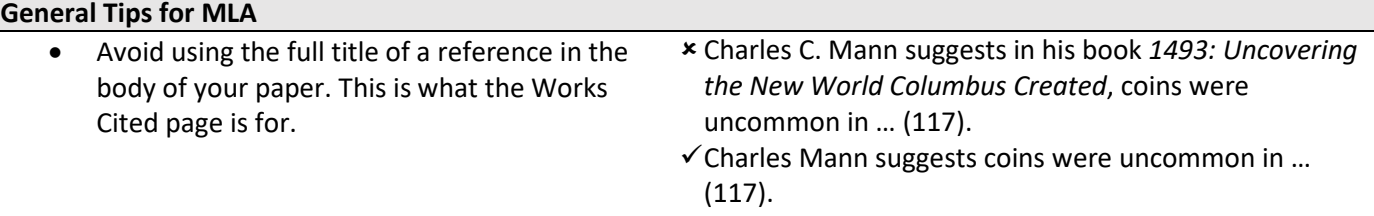

- Many online articles not from peer-reviewed journals do not have page numbers. In this case just omit the page number. Always use the author's name so your reader can find your source in the Works Cited.
- The **end punctuation** mark comes **AFTER** the closing parenthesis (except block quotes). See above chart for examples.

Note: Always read your assignments carefully and defer to your instructors' guidelines if they differ from MLA. Instructors may have their own preferences about citing and formatting. This handout represents the standard MLA style according to the *MLA Handbook 9th Edition*.

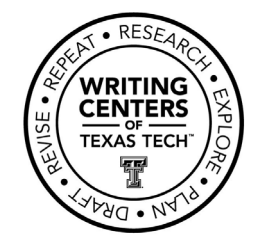

# **MLA: Works Cited**

# **What to include in a citation:**

- In general, the more information you can include the better. You want your readers to be able to access your sources if they want to read them for themselves.
- City of publication is not required unless your source was published before 1900 or if your source was published in more than one country. For example, the British vs. American spelling of words creates differences in the text and requires the inclusion of the city of publication (MLA 172-73).
- Not all publications will have all the containers/fields recommended by MLA. If your source does not have an editor or URL, for example, just skip that option.

# **General order of information, including punctuation:**

Author. "Title of source." *Title of container* (e.g., journal, magazine), Other contributors (e.g., editors, translators), Volume, Number, Publisher, Publication date, Location (e.g., page numbers, URL, building name or address where lecture was held).

Titles of books, journals, magazine, websites, etc., are *italicized*. Chapter titles, lecture titles, episode titles, etc., are surrounded by quotation marks. Note that the end quote mark comes AFTER the period.

# **Tips for making a hanging indent:**

- **Microsoft Word Software:** Select the sources you are ready to format. On your Home tab, click the arrow to the right of the word Paragraph (it is pointing down and to the right). This will open a new menu. Look for the Indentation section and the option Special. Click the Special dropdown and select Hanging.
- **Word Online (TTU Student Version):** Click on downward-pointing triangle to the right of the icon that had horizontal lines and a backwards 'P' (Paragraph icon). Click on Special Indent. Click on Hanging Indent.
- **Google Docs**: On the top ruler there is a rectangle that shows the words First Line Indent and the downward-pointing triangle that shows the words Left Indent. Leave the First Line Indent rectangle at the 0.00 mark on the ruler. Slide the triangle half and inch to the right.

For more information, please visit [style.mla.org.](http://style.mla.org/)

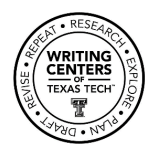

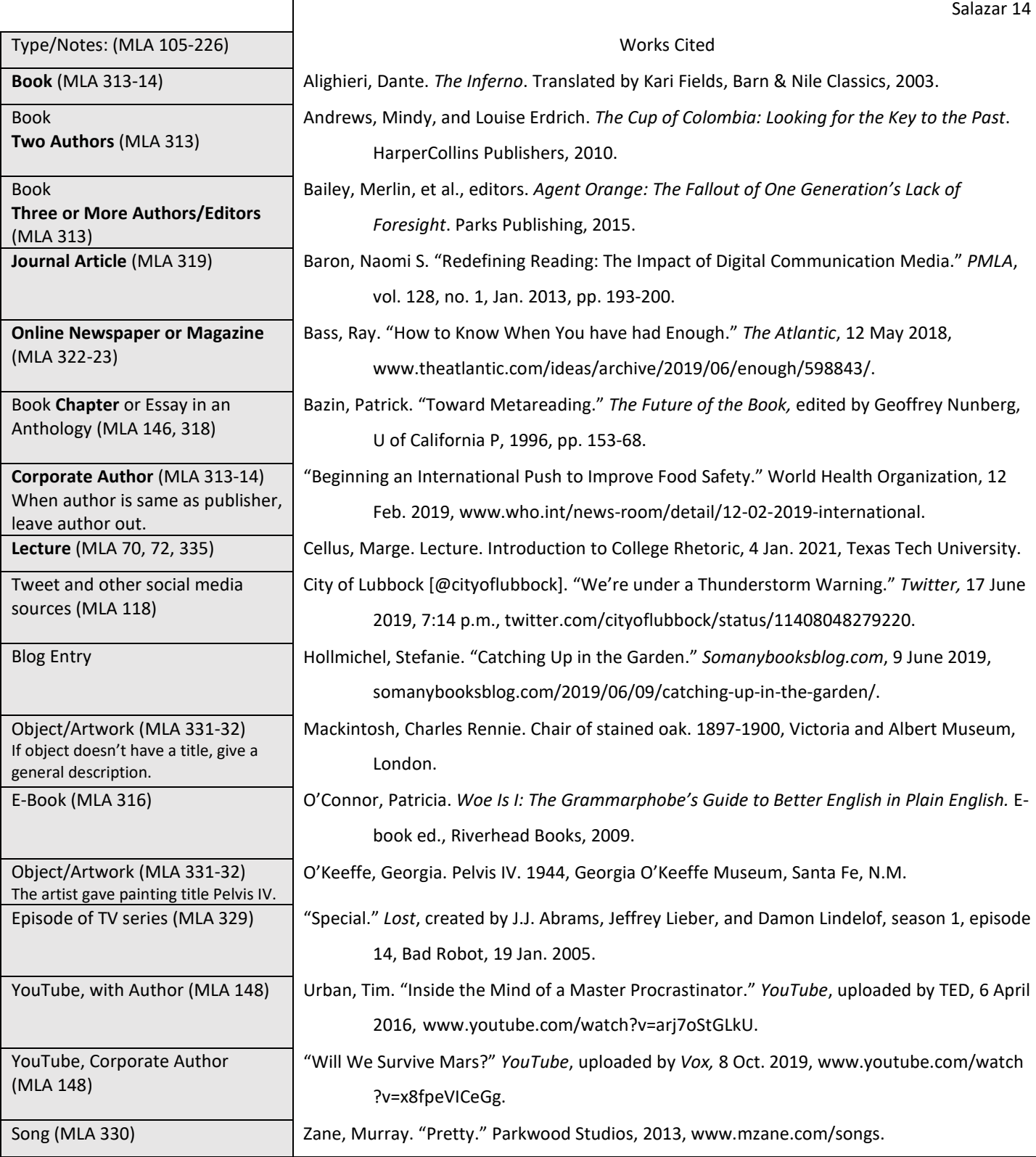

Г